# Ein kleines Redaktionssystem mit Adobe Buzzword einrichten

#### Adobe Buzzword

Kostenlose **Textverarbeitung** 

#### Buzzword-Dokument freigeben

Abb. 1 Ein Textdokument in Adobe Buzzword

## Was ist Adobe Buzzword?

Buzzword ist ein kostenloses Textverarbeitungsprogramm auf Acrobat.com, das Sie direkt innerhalb Ihres Web-Browsers mithilfe von Acrobat.com ausführen können. Es ist für jedermann verfügbar. Voraussetzung ist lediglich eine ebenfalls kostenlose Adobe-ID, die Sie direkt in Acrobat.com anlegen können.

Buzzword ist Flash-basiert und enthält alle Funktionen eines normalen Textverarbeitungsprogramms, zum Beispiel unterschiedliche Schriften und Textstile, Farben, die Möglichkeit, Bilder einzufügen, usw.

Eine Besonderheit an Buzzword ist, dass Sie ein dort erstelltes Dokument freigeben können. Anschließend können alle Anwender, die Sie dazu berechtigen, Änderungen an diesem Dokument vornehmen.

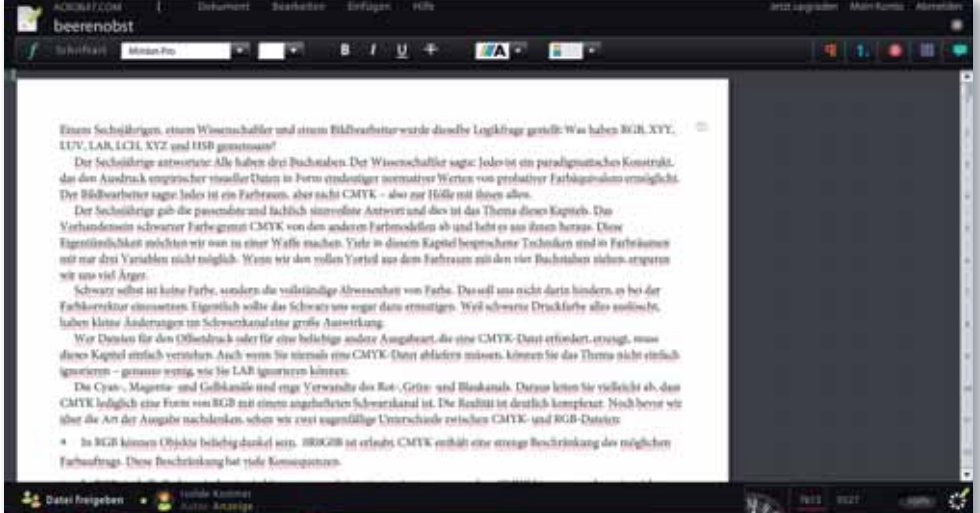

Die fertige Buzzword-Datei können Sie direkt in Ihr InDesign-Layout einfügen. Dabei können Sie sogar eine Verknüpfung zum Original-Buzzword-Dokument erstellen.

Wenn der Autor Änderungen am Text vornimmt, können Sie diesen über das Verknüpfungen-Bedienfeld aktualisieren, sodass auf diese Weise ein kleines CMS (Content Management System) entsteht. Buzzword-Dokument aktu-

### Anmeldung

alisieren

Buzzword-Dokument in InDesign einfügen

## Anmeldung bei Acrobat.com

Melden Sie sich zunächst für den kostenlosen Buzzword-Service an.

Gehen Sie dazu folgendermaßen vor:

1 Steuern Sie in Ihrem Browser https://acrobat.com an. Acrobat.com ansteuern

> 2 Falls Sie bereits über eine Adobe-ID verfügen, geben Sie diese in den Bereich Anmeldung mit Ihrer Adobe-ID 1 ein und klicken auf Anmelden.